## 证书领取操作说明

1、微信进入科艺小程序首页点击右下角**"我的"**。

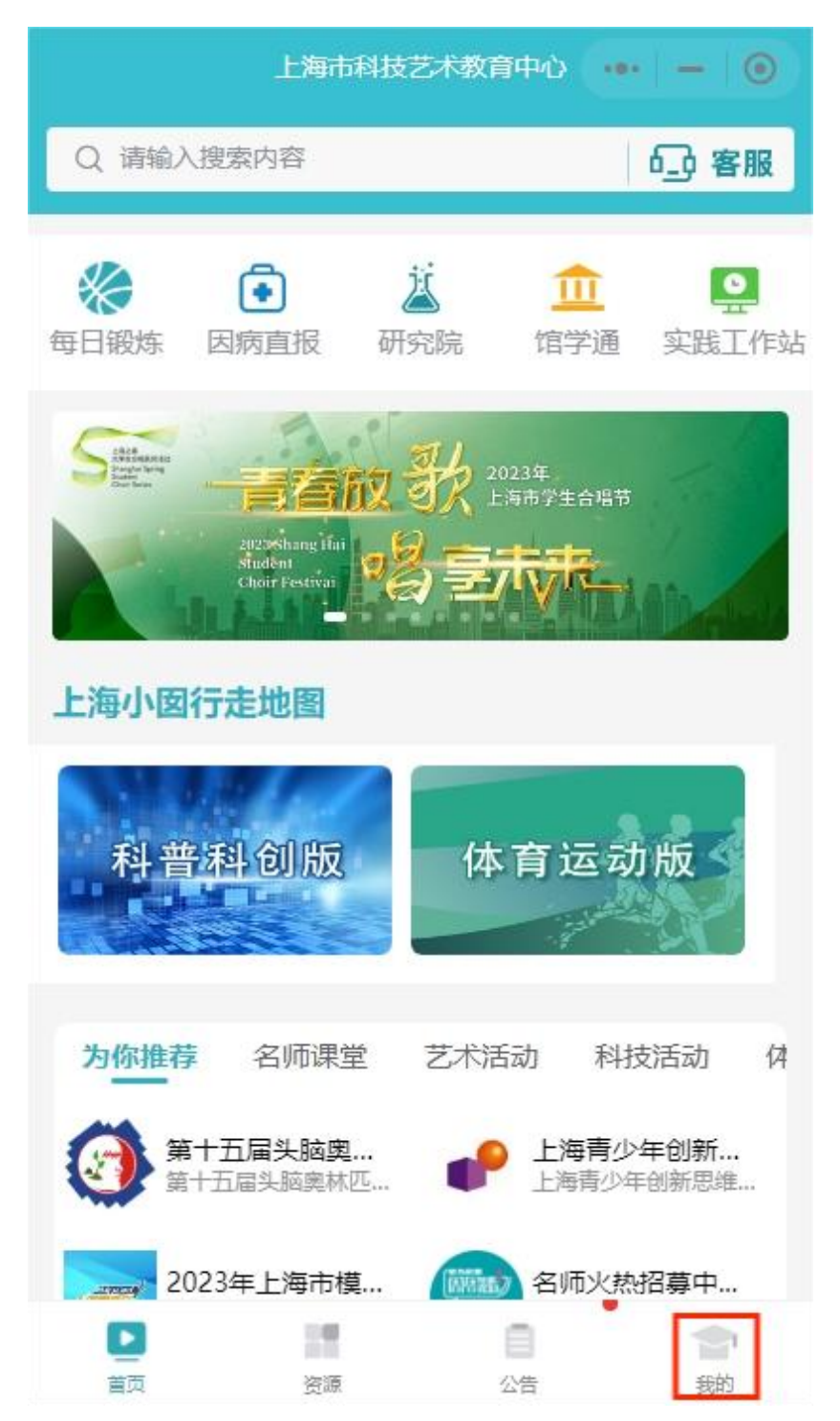

2、在点击**"我的证书"**进入证书页面。

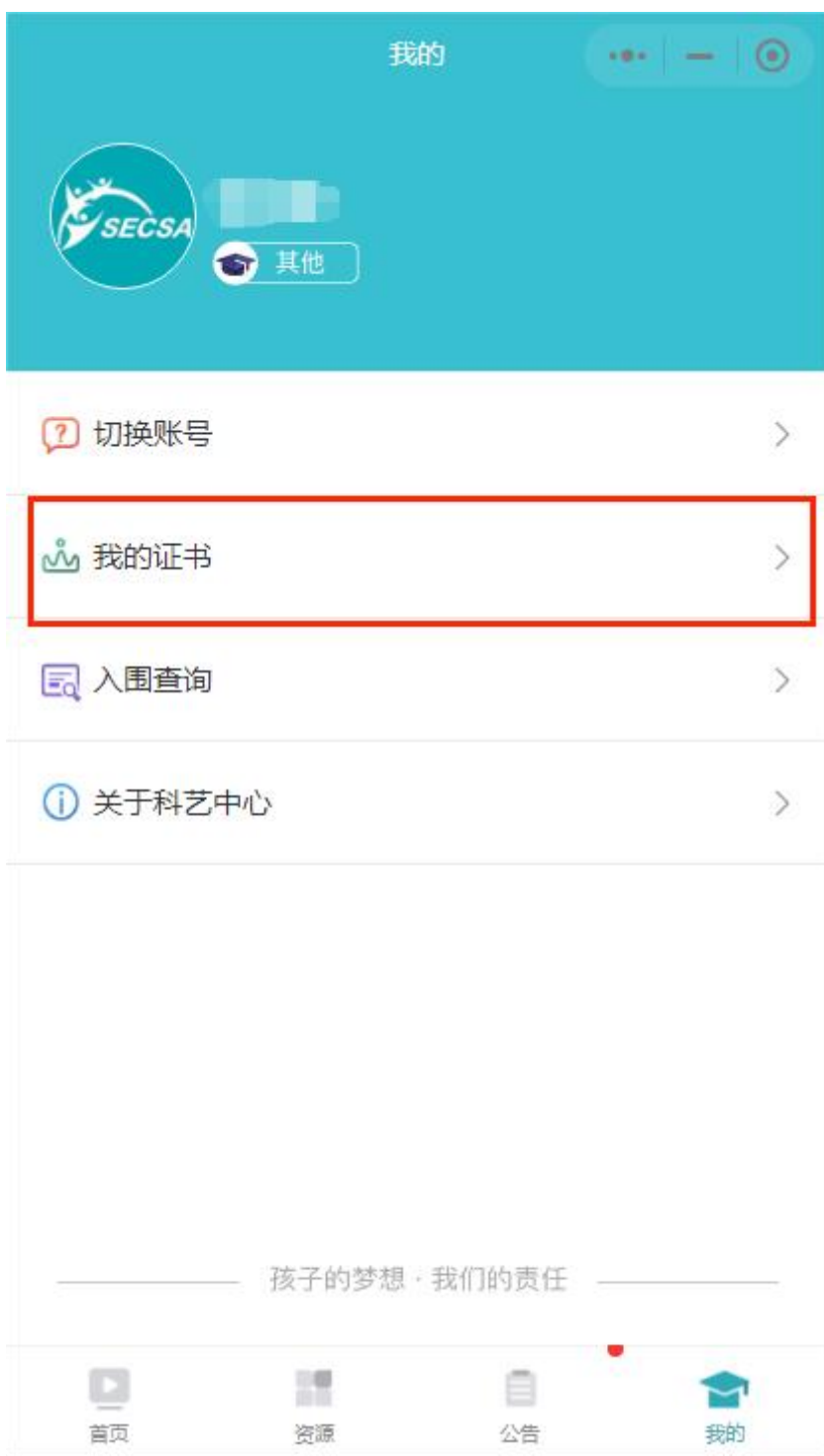

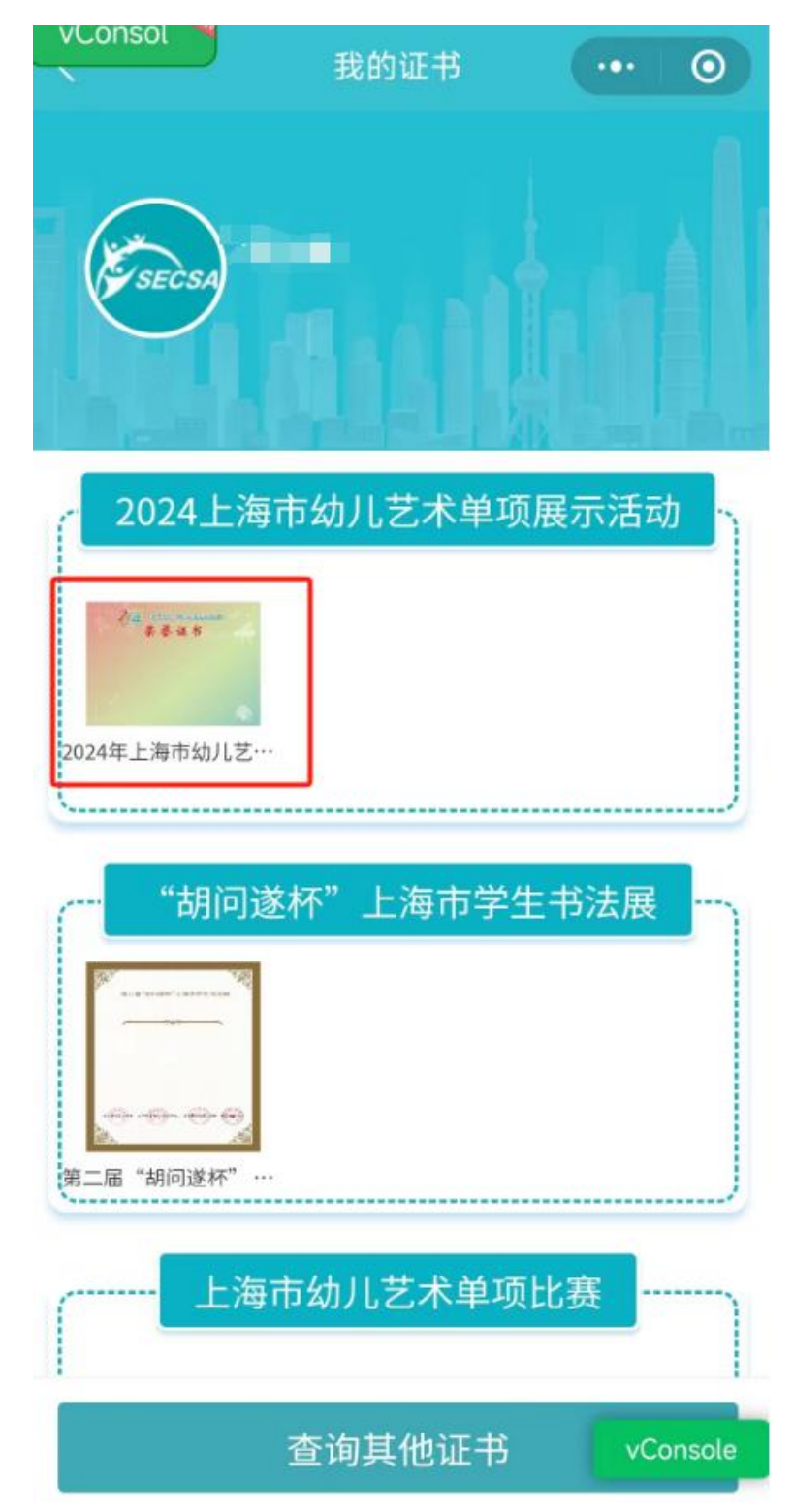

3、获奖人员可在证书页面查看到其获得的证书,**点击证书**可以进入证书详情页面。

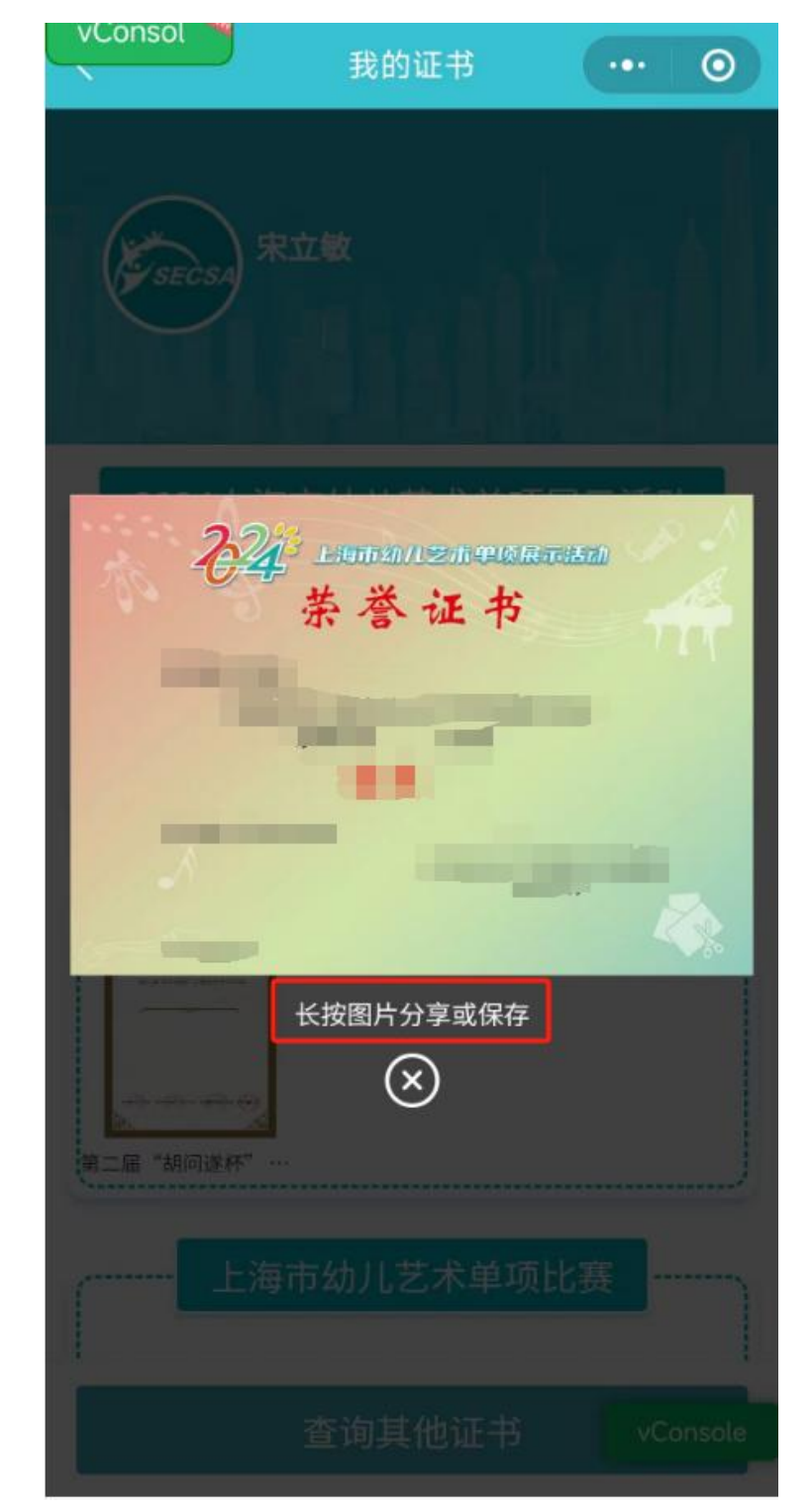

4、在证书详情页面**长按图片**可分享或者保存到本地手机上。

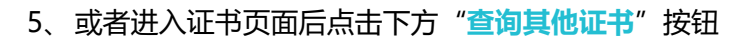

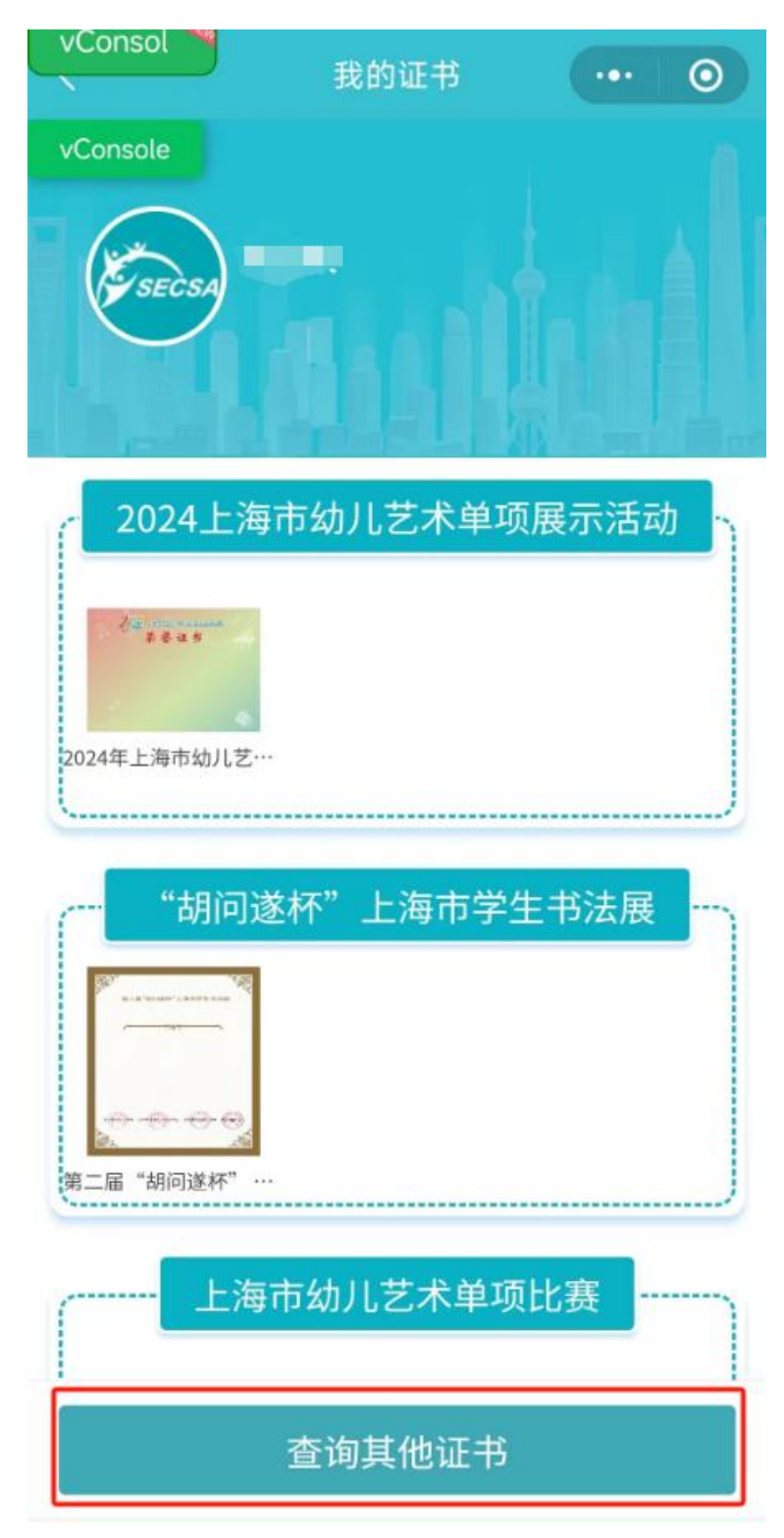

6、在页面中选择证书组别"**2024 上海市幼儿艺术单项展示活动**",填写报名参赛时候的 微信手机号,**点击获取验证码**,收到短信后填写验证码,点击确认查询,随后重复 3-4 步

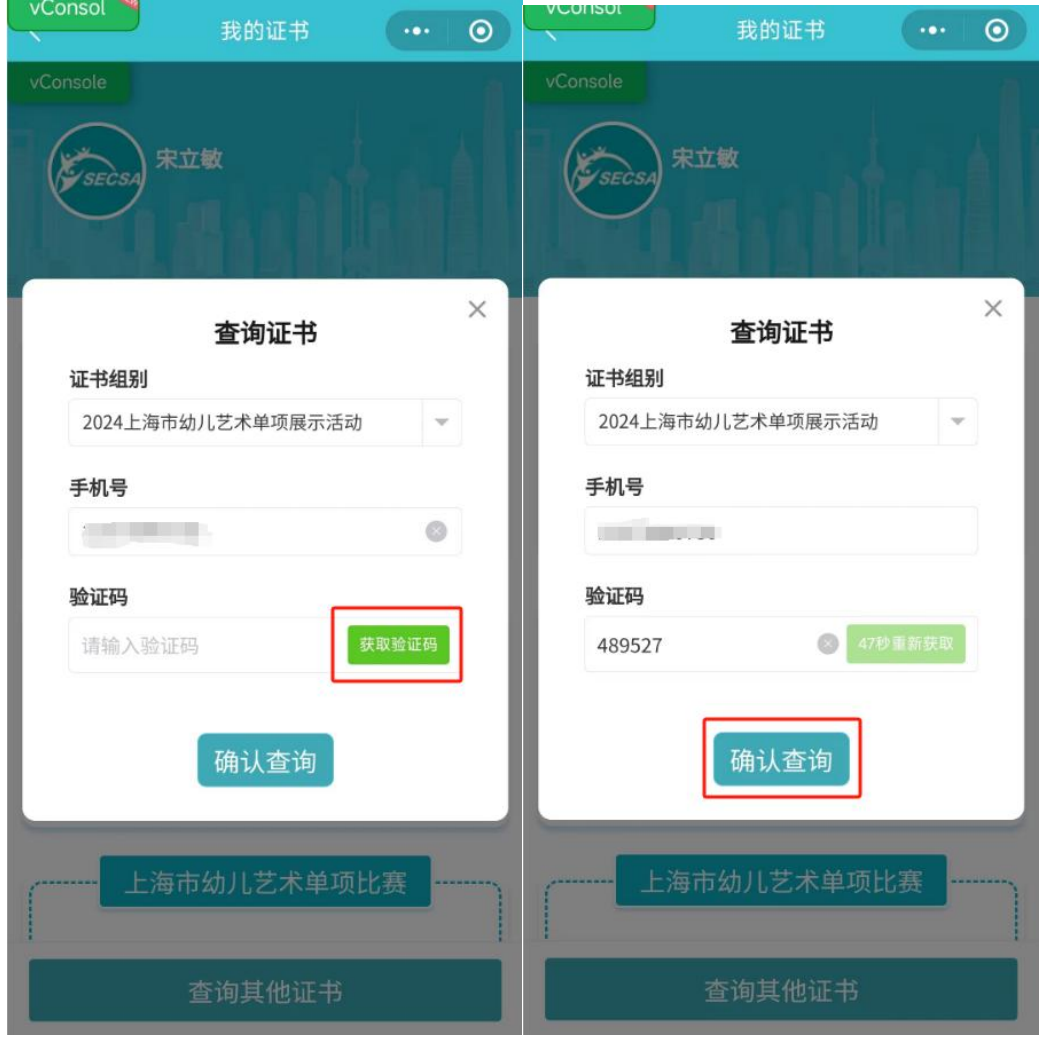

骤的操作即可。